# **STcontroller API UDP Examples**

All commands and messages used between STcontroller and Studio Technologies' products can be recreated and transmitted with User Datagram Protocol (UDP) transmitter software. Studio Technologies has taken the time to test and outline the usage with a number of their products. The construction of the UDP message will also be discussed.

This document contains lists of tested settings controlled by third-party UDP software for the following products:

Model 207/207A eSports Console Model 209 Talent Console Models 232/234/236 Announcer's Consoles Model 391 Dante Alerting Unit Model 392 Visual Indicator Unit Model 5205 Mic/Line to Dante Interface Model 5364 Headset Interface Model 5365 Headset Interface Model 5401A Dante Leader Clock Model 5402 Dante Leader Clock with GNSS Synchronization ZEVO audio dobry

> Copyright © 2024 by Studio Technologies, Inc., all rights reserved studio-tech.com

# **Table of Contents**

**[Usage](#page-2-0)** 

**[Testing](#page-3-0)** 

General Device [Commands](#page-4-0)

Model [207/207A](#page-5-0) eSports Console

Model 209 Talent [Console](#page-6-0)

Model 232/234/236 [Announcer's](#page-7-0) Consoles

Model 391 Dante [Alerting](#page-8-0) Unit

Model 392 Visual [Indicator](#page-9-0) Unit

Model 5205 Mic/Line to Dante [Interface](#page-11-0)

Model 5364 Headset [Interface](#page-12-0)

Model 5365 Headset [Interface](#page-15-0)

Model 5401A Dante [Leader](#page-18-0) Clock

Model 5402 Dante Leader Clock with GNSS [Synchronization](#page-20-0)

[ZEVO](#page-22-0) audio dobry

Appendix A–Using Elgato Stream Deck and Bitfocus [Companion](#page-23-0)

# <span id="page-2-0"></span>**Usage**

STcontroller communicates with our Dante® products using Audinate's Packet Bridge protocol which allows an OEM's CPU to receive UDP datagrams via the corresponding Dante interface. A reliable implementation of Packet Bridge requires the use and licensure of Dante API, however UDP datagrams sent to the appropriate address will suffice in this case. In order to construct a UDP message a 24-byte header must be concatenated with data specific to the device being transmitted to. If a packet sniffing tool is used to analyze messages sent to a device from STcontroller the header will be similar to the example below, but the example header can also be used in your own application. The example header is as follows:

0xFF 0xFF 0x00 <msg\_len> 0x07 0xE1 0x00 0x00 0x90 0xB1 0x1C 0x5B 0xD2 0x85 0x00 0x00 0x53 0x74 0x75 0x64 0x69 0x6F 0x2D 0x54 [data]

msg\_len is the combined length of the header and data and is the only modifiable value in the example header.

Following the header is the unique device data. It is indicated with the Studio Technologies' start byte 0x5A. It is typically followed by the specific command ID (cmd\_id), its data length (cmd\_data\_len), setting ID (setting\_id) and value (setting\_val), and finally a crc (crc8). Here is the typical structure:

0x5A <cmd\_id> <cmd\_data\_len> [<setting\_id>, <setting\_val>, …] <crc8>

**Note:** Multiple settings can be set at the same time if desired. crc8 is calculated as CRC-8/DVB-S2 and uses the Studio Technologies' start byte through the command data in its calculation.

The example command below is for toggling the Talkback button on the Model 209 Talent Console when the Talkback button is set for Latching. The setting ID and value can be found in Table 2. 0x5A 0x0D 0x02 0x0A 0x01 0x7C

If combined with the necessary header the complete message to be sent to the Model 209 is: 0xFF 0xFF 0x00 0x1E 0x07 0xE1 0x00 0x00 0x90 0xB1 0x1C 0x5B 0xD2 0x85 0x00 0x00 0x53 0x74 0x75 0x64 0x69 0x6F 0x2D 0x54 0x5A 0x0D 0x02 0x0A 0x01 0x7C

**Note:** msg\_len is 0x1E, or decimal 30, and is the entire length of the message.

The message must be sent to the device's Dante IP address on port 8700. This can be found using Dante Controller. It is suggested that only one device should be transmitted to at one time and that there should be at least 200ms between each transmitted message to allow for ample processing time.

This approach is slightly different from STcontroller which creates a subscription to the device in order to transmit the message more reliably. The device will always acknowledge a received message, however this is to a multicast address. One can also confirm that setting messages have been received by periodically polling a device for its settings. In the case of the Model 209 the following command can be used:

0x5A 0x0C 0x96

The entire message will be:

0xFF 0xFF 0x00 0x1B 0x07 0xE1 0x00 0x00 0x90 0xB1 0x1C 0x5B 0xD2 0x85 0x00 0x00 0x53 0x74 0x75 0x64 0x69 0x6F 0x2D 0x54 0x5A 0x0C 0x96

The response to this message will also be sent to a multicast address, but may be easier to identify using packet-sniffing software.

# <span id="page-3-0"></span>**Testing**

Using packet-sniffing software to identify and parse commands from STcontroller will help to test UDP transmitter solutions with Studio Technologies' STcontroller-compatible products. Contact support if you have questions on how to proceed or for example messages for your products.

# <span id="page-4-0"></span>**General Device Commands**

These commands are supported by most products in STcontroller.

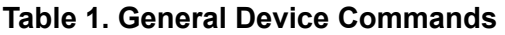

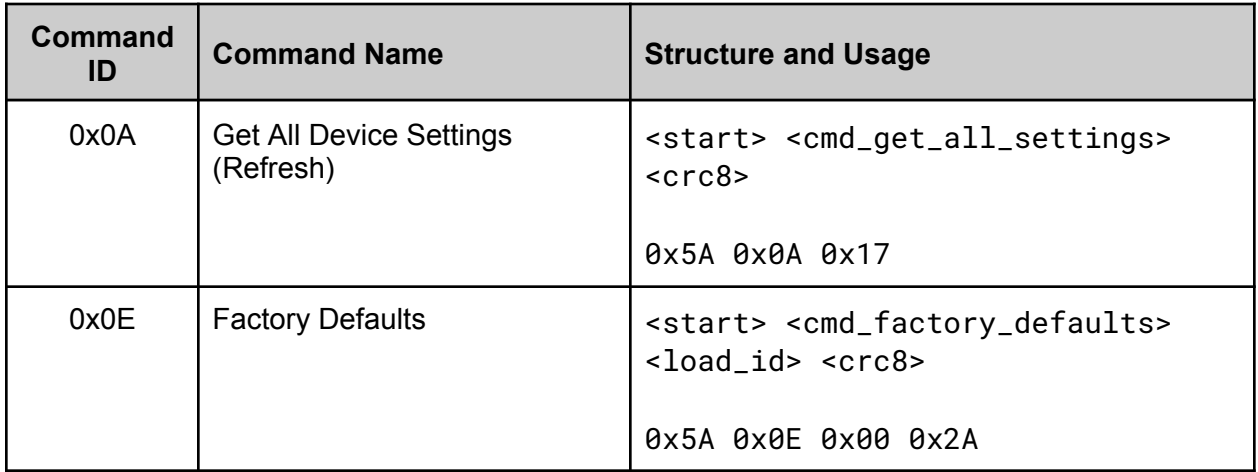

## <span id="page-5-0"></span>**Model 207/207A eSports Console**

Supported in Model 207 Application Firmware version 1.3 and later, and Model 207A Application Firmware version 1.00 and later.

**Table 2. Model 207/207A Button Operation Settings**

| <b>Setting ID</b> | <b>Setting Name</b>    | <b>Setting Values</b>                                                                                                    |
|-------------------|------------------------|----------------------------------------------------------------------------------------------------|
| 0x10              | Main Button            | 0x00 - Push To Mute<br>0x01 - Push To Talk<br>$0x02 - Latching$<br>0x03 - Push To Talk/Tap To Latch<br>0x09 - Push To Mute/Tap To Latch<br>0x0B - Always On |
| 0x11              | <b>Talkback Button</b> | 0x01 - Push To Talk<br>$0x02$ - Latching<br>0x03 - Push To Talk/Tap To Latch<br>0x04 - Disabled                                                             |

Command Structure (without UDP header):

<start> <cmd\_button\_mode> <settings\_len> <setting\_id> <setting\_val> [<setting\_id>, <setting\_val>...] <crc8>

In this case, the command structure for setting the Main Button Operation to Always On is: 0x5A 0x07 0x02 0x10 0x0B 0x09

# <span id="page-6-0"></span>**Model 209 Talent Console**

Supported in Application Firmware version 1.03 and later.

### **Table 3. Model 209 Remote Settings**

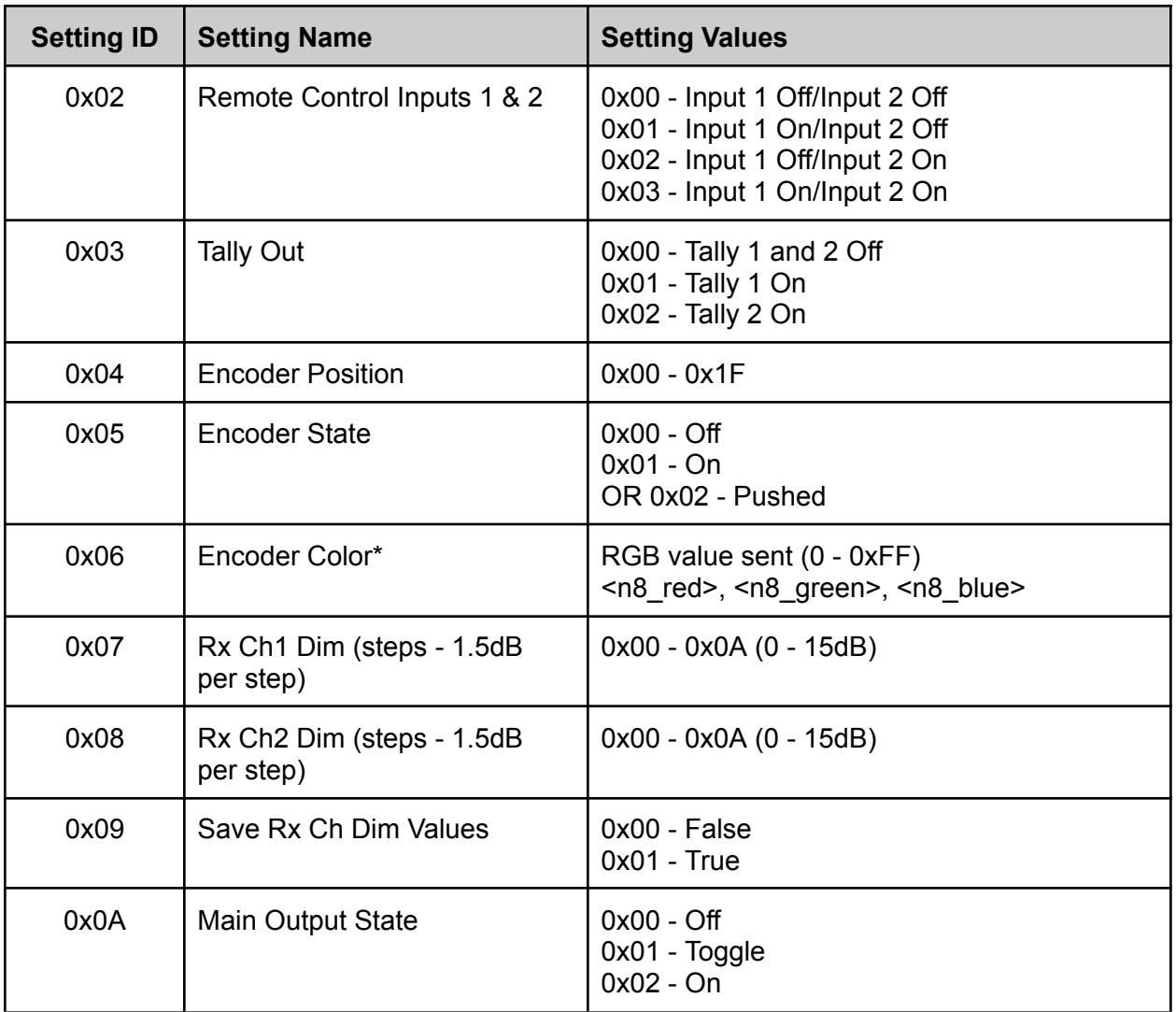

\*Does not have any impact on the current product.

Command Structure (without UDP header):

<start> <cmd\_dev\_spec> <settings\_len> <setting\_id> <setting\_val> [<setting\_id>, <setting\_val>...] <crc8>

In this case, the command structure for setting all Rx Ch1 Dim to 15dB is: 0x5A 0x0D 0x02 0x07 0x0A 0x52

## <span id="page-7-0"></span>**Model 232/234/236 Announcer's Consoles**

Supported in Main Firmware version 1.00 and later.

#### **Table 4. Model 232/234/236 Remote Settings**

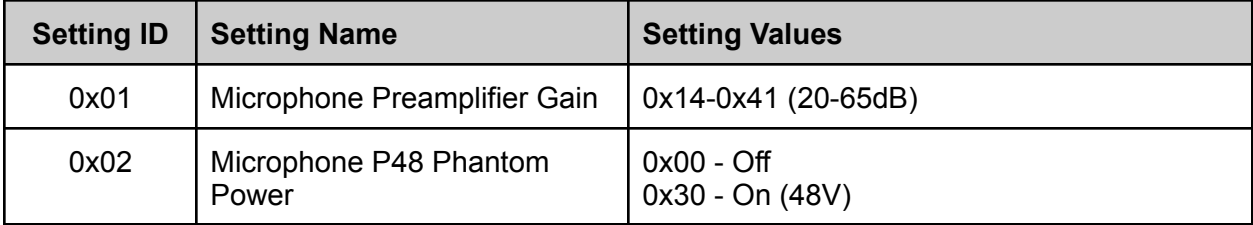

These are settings within the Mic Pre Bus command sent to the Model 232/234/236 from STcontroller.

Command Structure (without UDP header):

<start> <cmd\_mic\_pre\_bus> <bus\_chan> <settings\_len> <setting\_id> <setting\_val> <crc8>

In this case, the command structure for setting the Mic Pre Gain to 36dB is: 0x5A 0x12 0x00 0x02 0x01 0x24 0x3C

### <span id="page-8-0"></span>**Model 391 Dante Alerting Unit**

Supported in Application Firmware version 2.1 and later.

#### **Table 5. Model 391 Remote Settings**

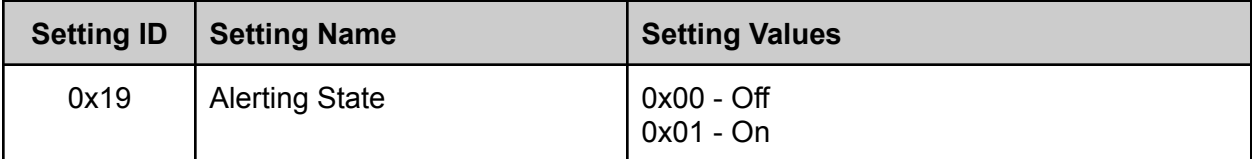

Command Structure (without UDP header):

```
<start> <cmd_system> <settings_len> <setting_id> <setting_val>
[<setting_id>, <setting_val>...] <crc8>
```
In this case, the command structure for setting Alerting State to Off is: 0x5A 0x09 0x02 0x19 0x00 0xC5

### **Table 6. Model 391 Remote Device Specific Settings**

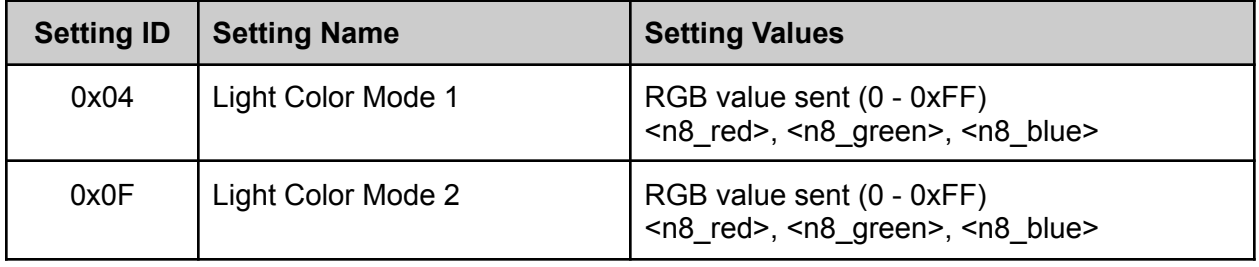

Command Structure (without UDP header):

```
<start> <cmd_dev_spec> <settings_len> <setting_id> <setting_val>
[<setting_id>, <setting_val>...] <crc8>
```
In this case, the command structure for setting Mode 2 Color to turquoise (0x83, 0xE6, 0xE2): 0x5A 0x0D 0x04 0x0F 0x83 0xE6 0xE2 0x7D

# <span id="page-9-0"></span>**Model 392 Visual Indicator Unit**

Supported in Application Firmware version 1.00 and later.

### **Table 7. Model 392 Remote Settings**

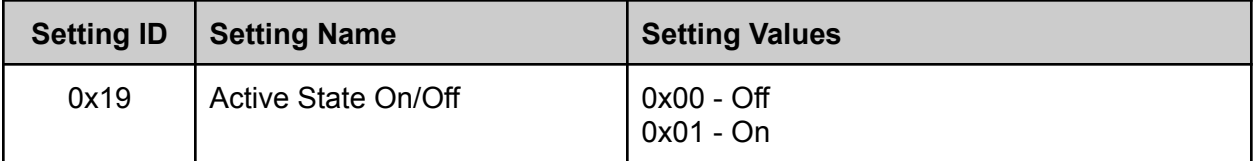

Command Structure (without UDP header):

```
<start> <cmd_system> <settings_len> <setting_id> <setting_val>
[<setting_id>, <setting_val>...] <crc8>
```
In this case, the command structure for setting Active State to On is: 0x5A 0x09 0x02 0x19 0x01 0x10

### **Table 8. Model 392 Remote Device Specific Settings**

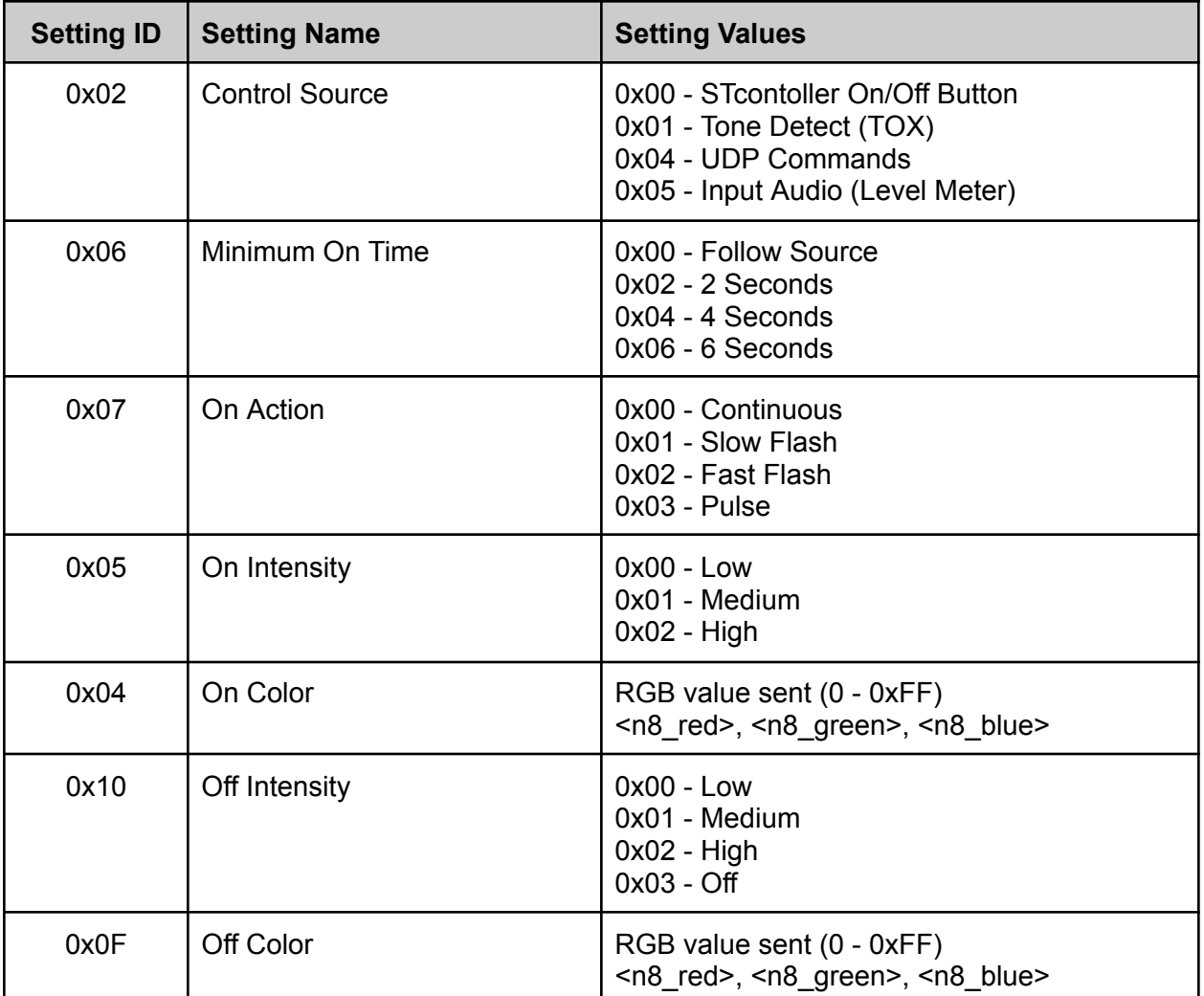

Command Structure (without UDP header):

<start> <cmd\_dev\_spec> <settings\_len> <setting\_id> <setting\_val> [<setting\_id>, <setting\_val>...] <crc8>

In this case, the command structure for setting On Color to turquoise (0x83, 0xE6, 0xE2): 0x5A 0x0D 0x04 0x04 0x83 0xE6 0xE2 0xE5

# <span id="page-11-0"></span>**Model 5205 Mic/Line to Dante Interface**

Supported in Application Firmware version 2.1 and later.

The Model 5205 has two microphone preamplifier channels. A channel number, microphone preamplifier gain, and/or P48 on/off status value can be specified in the command sent to the unit (zero indexed).

| <b>Setting ID</b> | <b>Setting Name</b>             | <b>Setting Values</b>                                                                             |
|-------------------|---------------------------------|---------------------------------------------------------------------------------------------------|
| 0x01              | Microphone Preamplifier Gain    | $0x00 - 0dB$<br>$0x14 - 20dB$<br>$0x1E - 30dB$<br>$0x28 - 40dB$<br>$0x32 - 50dB$<br>$0x3C - 60dB$ |
| 0x02              | Microphone P48 Phantom<br>Power | $0x00 - Off$<br>$0x30 - On (48V)$                                                                 |

**Table 9. Model 5205 Remote Settings**

These are settings within the Mic Pre Bus command sent to the Model 5205 from STcontroller.

Command Structure (without UDP header):

```
<start> <cmd_mic_pre_bus> <bus_chan> <settings_len> <setting_id>
<setting_val> <crc8>
```
In this case, the command structure for setting the Ch 1 Mic Pre Gain to 40dB is: 0x5A 0x12 0x00 0x02 0x01 0x28 0x8D

### <span id="page-12-0"></span>**Model 5364 Headset Interface**

Supported in Application Firmware version 1.00 and later.

Like many Studio Technologies' STcontroller-enabled products, the Model 5364 supports a number of command types outlined in the STcontroller protocol. Typically, the Device Specific commands are the ones users are looking to access and listed in this document. However, since the Model 5364 is intended for remote control only, all the applicable commands are listed in this document including Device Specific, Microphone Bus, Headphone, and Channel Settings. When sending Device Specific Settings, multiple settings can be sent in one message.

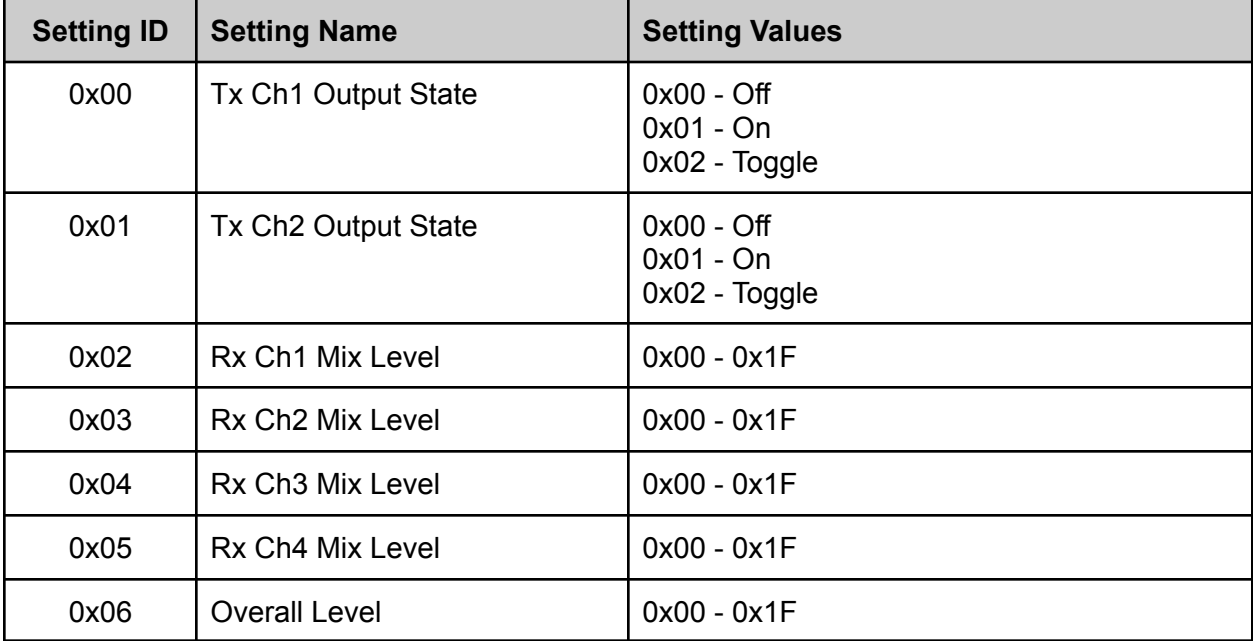

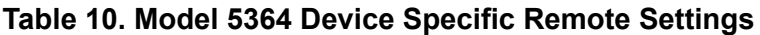

Command Structure (without UDP header):

<start> <cmd\_dev\_spec> <settings\_len> <setting\_id> <setting\_val> [<setting\_id>, <setting\_val>...] <crc8>

In this case, the command structure for setting all Rx Mix Levels to Max is: 0x5A 0x0D 0x08 0x02 0x1F 0x03 0x1F 0x04 0x1F 0x05 0x1F 0x6C

### **Mic Pre Bus Settings**

These settings are bus specific, however there is only one mic pre bus on the Model 5364. In this case, the channel index will be 0. Note that only one setting can be sent per packet.

**Table 11. Model 5364 Mic Pre Bus Remote Settings**

| <b>Setting ID</b> | <b>Setting Name</b>           | <b>Setting Values</b>                                                           |
|-------------------|-------------------------------|---------------------------------------------------------------------------------|
| 0x0D              | <b>Headset Gain</b>           | 0x12 - 18dB<br>$0x18 - 24dB$<br>$0x1E - 30dB$<br>$0x24 - 36dB$<br>$0x2A - 42dB$ |
| 0x0E              | <b>Headset Electret Power</b> | $0x00 - Off$<br>$0x05 - On (+5V)$                                               |

Command Structure (without UDP header):

```
<start> <cmd_mic_pre_bus> <br/> <br/> <br/>settings_len> <setting_id>
<setting_val> <crc8>
```
In this case, the command structure for setting the Mic Pre Gain to 36dB is: 0x5A 0x12 0x00 0x02 0x0D 0x24 0x2E

### **Channel Settings**

There are four (4) channels in the Model 5364. They are indexed zero (0) to three (3).

#### **Table 12. Model 5364 Channel Remote Settings**

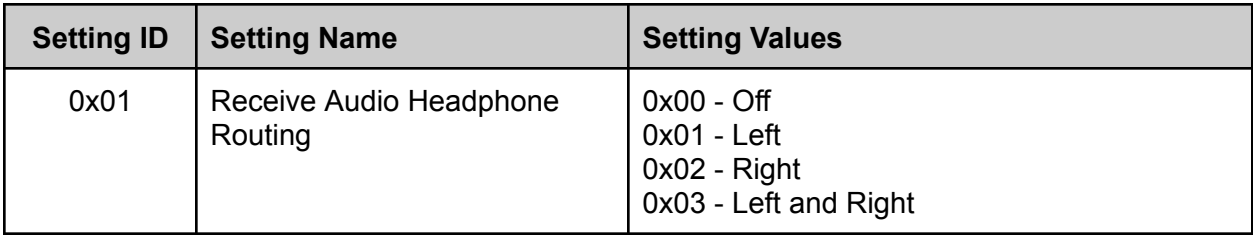

Command Structure (without UDP header):

```
<start> <cmd_channel> <channel> <settings_len> <setting_id>
<setting_val> <crc8>
```
In this case, the command structure for setting Channel 3 Headphone Routing to Left and Right is: 0x5A 0x14 0x02 0x02 0x01 0x03 0x3E

### **Headphone Settings**

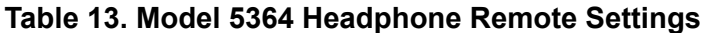

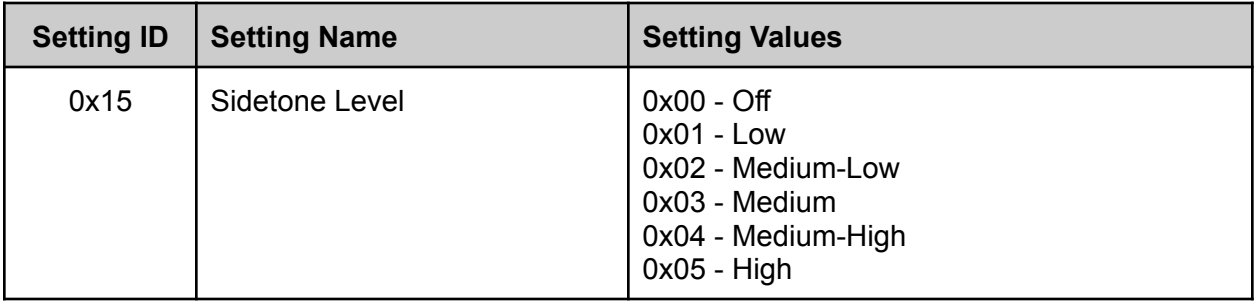

Command Structure (without UDP header):

<start> <cmd\_headphone> <settings\_len> <setting\_id> <setting\_val> <crc8>

In this case, the command structure for setting the Sidetone Level to Medium-High is:

0x5A 0x05 0x02 0x15 0x04 0xD9

### <span id="page-15-0"></span>**Model 5365 Headset Interface**

Supported in Application Firmware version 0.98 and later.

Like many Studio Technologies' STcontroller-enabled products, the Model 5365 supports a number of command types outlined in the STcontroller protocol. Typically, the Device Specific commands are the ones users are looking to access and listed in this document. However, since the Model 5365 is intended for remote control only, all the applicable commands are listed in this document including Device Specific, Microphone Bus, Headphone, and Channel Settings. When sending Device Specific Settings, multiple settings can be sent in one message.

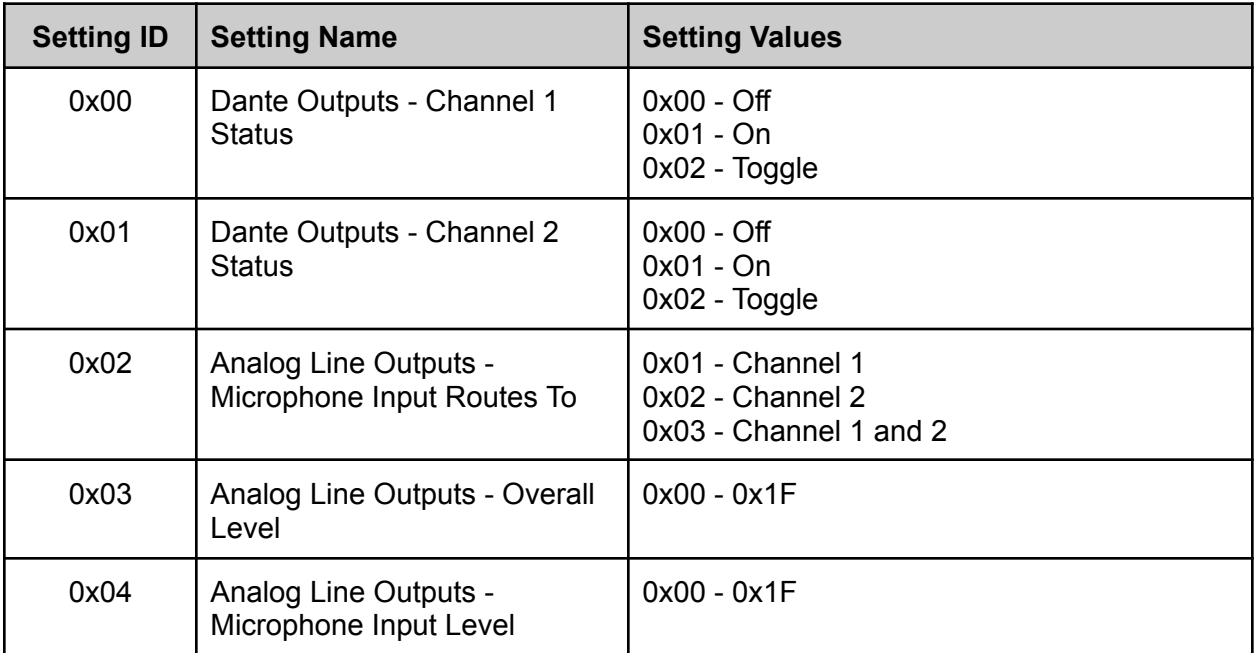

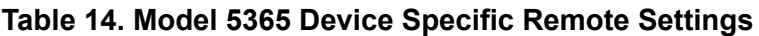

Command Structure (without UDP header):

<start> <cmd\_dev\_spec> <settings\_len> <setting\_id> <setting\_val> [<setting\_id>, <setting\_val>...] <crc8>

In this case, the command structure for turning all Dante Output Channels to On: 0x5A 0x0D 0x04 0x00 0x01 0x01 0x01 0xD3

### **Mic Pre Bus Settings**

These settings are bus specific, however there is only one mic pre bus on the Model 5365. In this case, the channel index will be 0. Note that only one setting can be sent per packet.

**Table 15. Model 5365 Mic Pre Bus Remote Settings**

| <b>Setting ID</b> | <b>Setting Name</b>                  | <b>Setting Values</b>                                                           |
|-------------------|--------------------------------------|---------------------------------------------------------------------------------|
| 0x0D              | Microphone Input - Gain              | 0x12 - 18dB<br>$0x18 - 24dB$<br>$0x1E - 30dB$<br>$0x24 - 36dB$<br>$0x2A - 42dB$ |
| 0x0E              | Microphone Input - Electret<br>Power | $0x00 - Off$<br>$0x05 - On (+9V)$                                               |

Command Structure (without UDP header):

```
<start> <cmd_mic_pre_bus> <bus_chan> <settings_len> <setting_id>
<setting_val> <crc8>
```
In this case, the command structure for setting the Mic Pre Gain to 36dB is:

0x5A 0x12 0x00 0x02 0x0D 0x24 0x2E

### **Channel Settings**

There are four (4) channels in the Model 5365. They are indexed zero (0) to three (3), and are labeled Dante Input 1, Dante Input 2, Analog Line Input 1, and Analog Line Input 2.

**Table 16. Model 5365 Channel Remote Settings**

| <b>Setting ID</b> | <b>Setting Name</b>                             | <b>Setting Values</b>                                                    |
|-------------------|-------------------------------------------------|--------------------------------------------------------------------------|
| 0x01              | Receive Audio Headphone<br>Routing              | $0x00 -$ Off<br>$0x01 - Left$<br>$0x02 - Right$<br>0x03 - Left and Right |
| 0x11              | Analog Line Inputs - Level*                     | $0x00 - +0$ dB<br>$0x06 - +6 dB$<br>$0x0C - 12dB$                        |
| 0x13              | Headphone Output - Level                        | $0x00 - 0x1F$                                                            |
| 0x14              | Analog Line Outputs - Routes<br>To <sup>^</sup> | 0x01 - Channel 1<br>0x02 - Channel 2<br>0x03 - Channel 1 and 2           |

 $*$  - applies to only Dante Inputs 1 and 2 (0x00, 0x01)

 $^{\circ}$  - applies to only Analog Line Inputs 1 and 2 (0x02, 0x03)

```
Command Structure (without UDP header):
   <start> <cmd_channel> <channel> <settings_len> <setting_id>
   <setting_val> <crc8>
```
In this case, the command structure for setting Dante Input 1 Headphone Routing to Left and Right is: 0x5A 0x14 0x00 0x02 0x01 0x03 0xB4

### **Headphone Settings**

| <b>Setting ID</b> | <b>Setting Name</b>                 | <b>Setting Values</b>                                                                                     |
|-------------------|-------------------------------------|----------------------------------------------------------------------------------------------------|
| 0x15              | Sidetone Level                      | $0x00 - Off$<br>$0x01 - Low$<br>0x02 - Medium-Low<br>0x03 - Medium<br>0x04 - Medium-High<br>$0x05 - High$ |
| 0x1F              | Headphone Output - Overall<br>Level | $0x00 - 0x1F$                                                                                             |

**Table 17. Model 5365 Headphone Remote Settings**

Command Structure (without UDP header):

<start> <cmd\_headphone> <settings\_len> <setting\_id> <setting\_val> <crc8>

In this case, the command structure for setting the Sidetone Level to Medium-High is: 0x5A 0x05 0x02 0x15 0x04 0xD9

# <span id="page-18-0"></span>**Model 5401A Dante Leader Clock**

Supported in Application Firmware version 1.07 and later.

Model 5401A System Settings are read-only and can be polled periodically. More extensive status information and device configuration can be found in the web interface of the product.

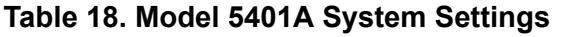

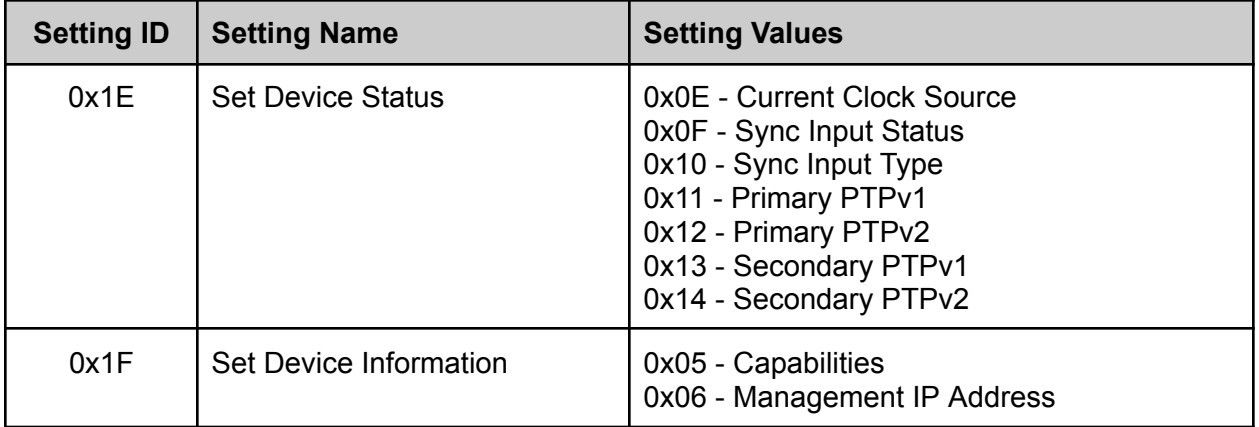

#### **Table 19. Model 5401A Device Status**

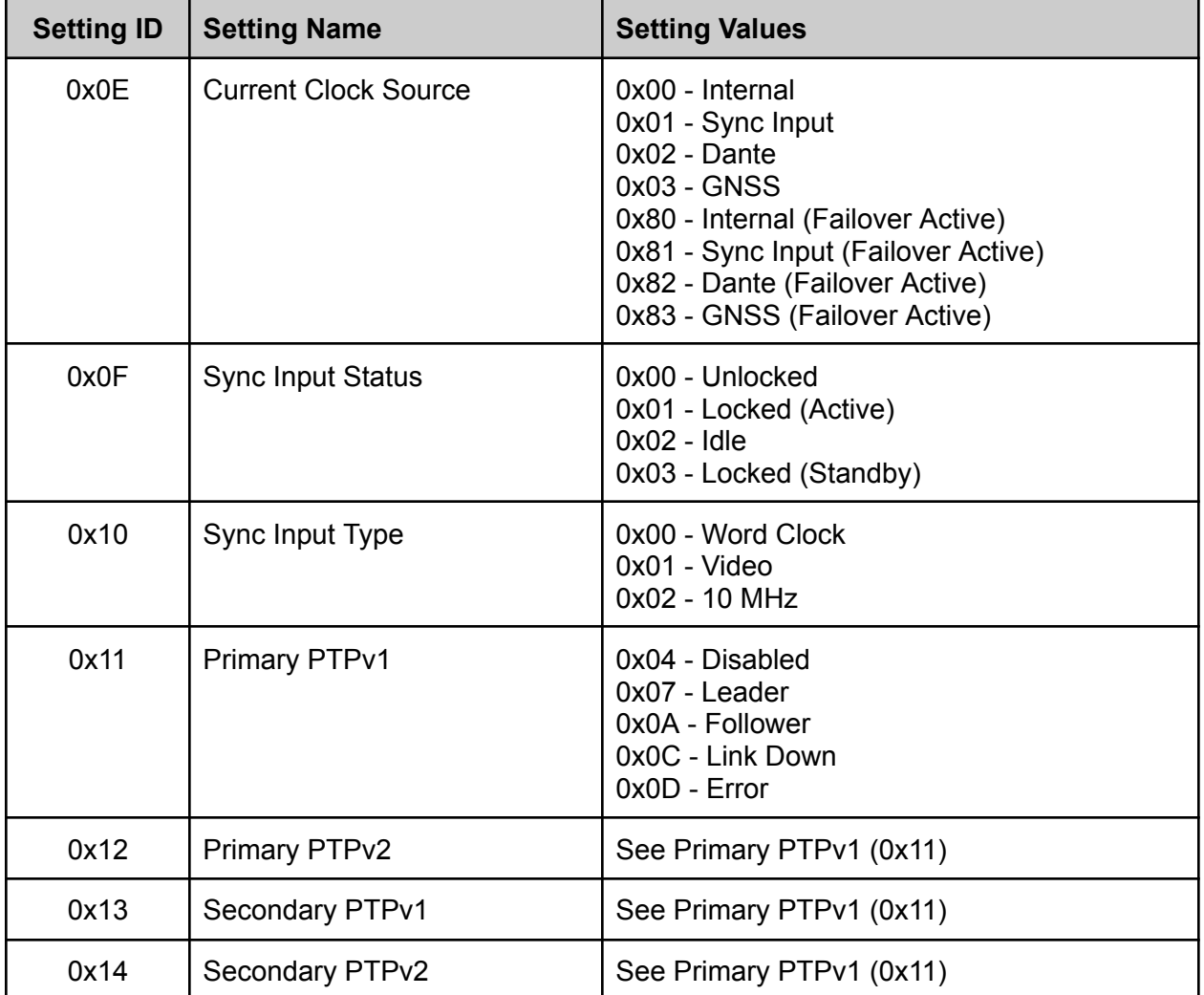

**Table 20. Model 5401A Device Information**

| <b>Setting ID</b> | <b>Setting Name</b>   | <b>Setting Values</b>                                                                                     |
|-------------------|-----------------------|----------------------------------------------------------------------------------------------------|
| 0x05              | Capabilities          | Not Applicable (4 bytes)                                                                                  |
| 0x06              | Management IP Address | IP Address Octet Values (0x00 - 0xFF)<br>$\leq n8$ oct3>, $\leq n8$ oct2>, $\leq n8$ oct1>,<br>$n8 oct0>$ |

In order to poll the System Settings of the Model 5401A, the Get Device Settings command should be sent to the device with the following Command Structure (without UDP header):

0x5A 0x0A 0x17

The following Response Structure (shown without UDP header) will be returned to a non-specific multicast address (see [Usage](#page-2-0) section for more information):

0x5A 0x8A 0x00 0x10 0x1E\* 0x0E 0x0E^ <src> 0x0F^ <sis> 0x10^ <sit> 0x11^  $<$ pp1> 0x12^  $<$ pp2> 0x13^  $<$ sp1> 0x14^  $<$ sp2> 0x0C 0x1F\* 0x0A 0x05^  $<$ cap1> <cap2> <cap3> <cap4> 0x06^ <oct3> <oct2> <oct1> <oct0> <crc>

\* Denotes System Setting ID

^ Denotes Sub-System Setting ID

# <span id="page-20-0"></span>**Model 5402 Dante Leader Clock with GNSS Synchronization**

Supported in Application Firmware version 1.04 and later.

Model 5402 System Settings are read-only and can be polled periodically. More extensive status information and device configuration can be found in the web interface of the product.

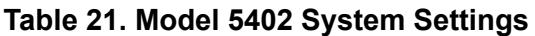

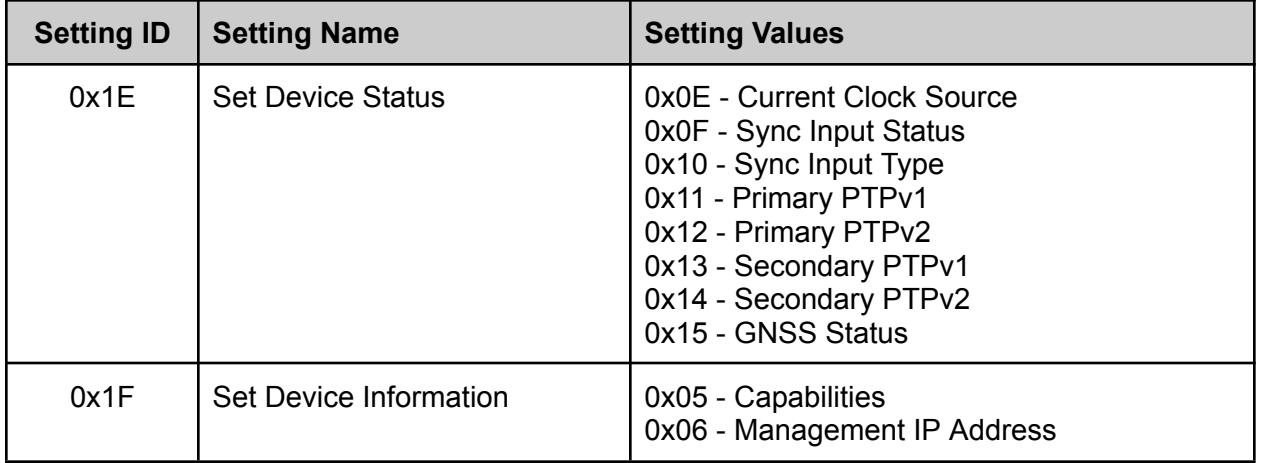

### **Table 22. Model 5402 Device Status**

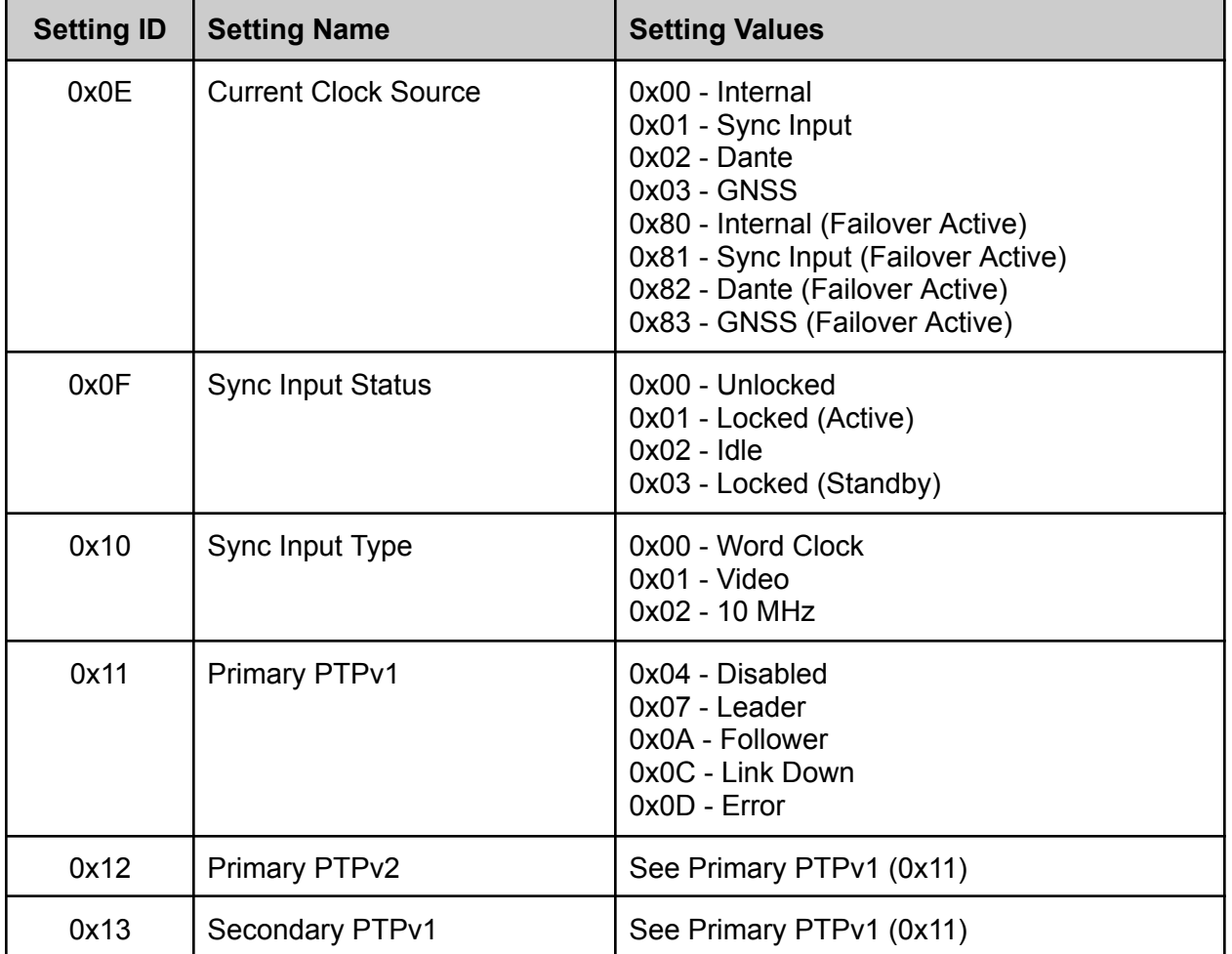

| <b>Setting ID</b> | <b>Setting Name</b> | <b>Setting Values</b>                                                                                                    |
|-------------------|---------------------|----------------------------------------------------------------------------------------------------|
| 0x14              | Secondary PTPv2     | See Primary PTPv1 (0x11)                                                                                                    |
| 0x15              | <b>GNSS Status</b>  | 0x00 - Unlocked<br>0x01 - Locked (Active)<br>0x02 - Locking<br>$0x03 -$ Idle<br>0x04 - Locked (Standby)<br>0x05 - Antenna Disconnected<br>0x06 - Antenna Error |

**Table 22. Model 5402 Device Status - continued**

#### **Table 23. Model 5402 Device Information**

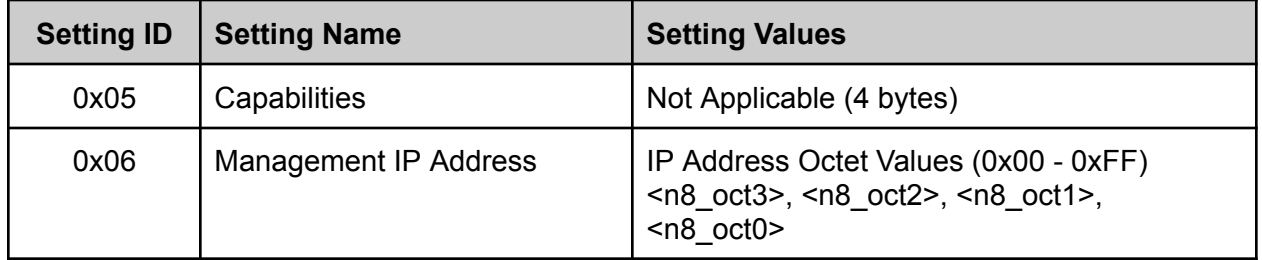

In order to poll the System Settings of the Model 5402, the Get Device Settings command should be sent to the device with the following Command Structure (without UDP header): 0x5A 0x0A 0x17

The following Response Structure (shown without UDP header) will be returned to a non-specific multicast address (see [Usage](#page-2-0) section for more information):

0x5A 0x8A 0x00 0x12 0x1E\* 0x10 0x0E^ <src> 0x0F^ <sis> 0x10^ <sit> 0x11^ <pp1> 0x12^ <pp2> 0x13^ <sp1> 0x14^ <sp2> 0x15^ <gnss> 0x0C 0x1F\* 0x0A 0x05^ <cap1> <cap2> <cap3> <cap4> 0x06^ <oct3> <oct2> <oct1> <oct0>  $<$ crc $>$ 

\* Denotes System Setting ID

^ Denotes Sub-System Setting ID

# <span id="page-22-0"></span>**ZEVO audio dobry**

Supported in MCU Firmware version 0.35 and later.

### **Table 24. dobry Remote Settings**

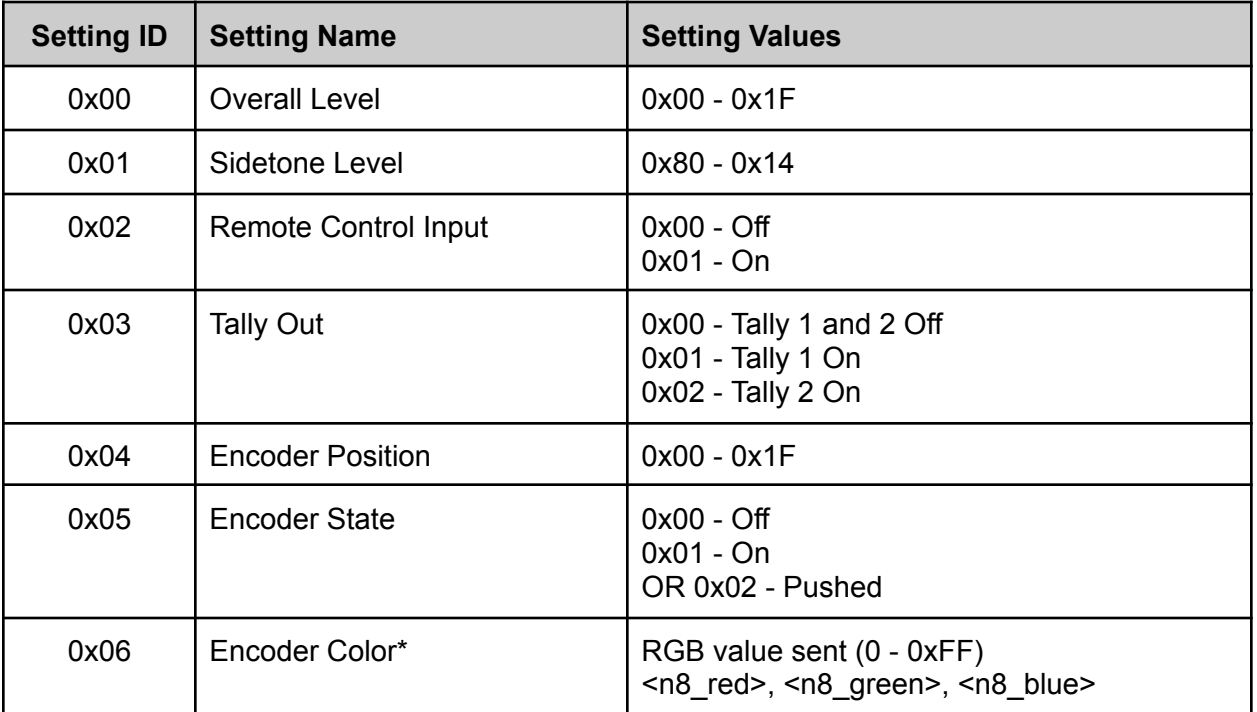

\* Does not have any impact on the current product.

# <span id="page-23-0"></span>**Appendix A–Using Elgato Stream Deck and Bitfocus Companion**

The Elgato Stream Deck should be used in conjunction with Bitfocus Companion. This will give the device access to a number of modules, specifically the Generic TCP and UDP module. This will allow a Stream Deck button push to transmit UDP packets to the Studio Technologies' device.

When configuring the module, the following settings are required:

Target IP: the Studio Technologies' device's Dante IP address Target Port: 8700 Connect with TCP/UDP: UDP

When configuring a button choose a KEY UP/OFF ACTION. This will ensure the command is only sent once and not overloading the device. The selected action should be [UDP module name]: Send Command. The configuration should be:

Delay: 0

Command: Hexadecimal values for the desired UDP packet (see above, must include header and data sections) without '0x', and each preceded by '%'; for example, if the packet is to be 0x00 0x01 0x02, the field should have %00%01%02

Command End Character: None